**Oracle® GoldenGate for Mainframe 10.0 Upgrade Instructions** 

> **Upgrade Instructions**  October 2009

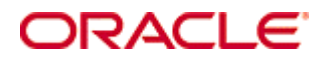

Oracle GoldenGate for Mainfram 10.0 Upgrade Instructions. Copyright © 2008, 2009 Oracle and/or its affiliates. All rights reserved.

This software and related documentation are provided under a license agreement containing restrictions on use and disclosure and are protected by intellectual property laws. Except as expressly permitted in your license agreement or allowed by law, you may not use, copy, reproduce, translate, broadcast, modify, license, transmit, distribute, exhibit, perform, publish, or display any part, in any form, or by any means. Reverse engineering, disassembly, or decompilation of this software, unless required by law for interoperability, is prohibited.

The information contained herein is subject to change without notice and is not warranted to be error-free. If you find any errors, please report them to us in writing.

If this software or related documentation is delivered to the U.S. Government or anyone licensing it on behalf of the U.S. Government, the following notice is applicable:

U.S. GOVERNMENT RIGHTS Programs, software, databases, and related documentation and technical data delivered to U.S. Government customers are "commercial computer software" or "commercial technical data" pursuant to the applicable Federal Acquisition Regulation and agency-specific supplemental regulations. As such, the use, duplication, disclosure, modification, and adaptation shall be subject to the restrictions and license terms set forth in the applicable Government contract, and, to the extent applicable by the terms of the Government contract, the additional rights set forth in FAR 52.227-19, Commercial Computer Software License (December 2007). Oracle USA, Inc., 500 Oracle Parkway, Redwood City, CA 94065.

This software is developed for general use in a variety of information management applications. It is not developed or intended for use in any inherently dangerous applications, including applications which may create a risk of personal injury.

If you use this software in dangerous applications, then you shall be responsible to take all appropriate fail-safe, backup, redundancy, and other measures to ensure the safe use of this software. Oracle Corporation and its affiliates disclaim any liability for any damages caused by use of this software in dangerous applications.

Oracle is a registered trademark of Oracle Corporation and/or its affiliates. Other names may be trademarks of their respective owners.

This software and documentation may provide access to or information on content, products, and services from third parties. Oracle Corporation and its affiliates are not responsible for and expressly disclaim all warranties of any kind with respect to third-party content, products, and services. Oracle Corporation and its affiliates will not be responsible for any loss, costs, or damages incurred due to your access to or use of third-party content, products, or services.

## **Upgrading to Oracle GoldenGate for Mainframe v10.0**

## **Please Read the Release Notes**

Before doing the upgrade procedure please read the release notes to ensure that you have the proper parameters as some of those parameters have changed.

**Upgrade Procedures** (estimated time 45 minutes):

**Note:** If you are upgrading any of our Base24 modules, you must contact GoldenGate Technical Support for the latest code.

Verify that a successful backup copy of your GGS subvolume is available.

If you are upgrading your application to a newer version, follow the normal installation steps above, except install GGS to a subvolume with a slightly different name. We recommend that you install the application to a subvolume with a name of GGS plus the version number. For example, if you are installing GGS version 8.0.0.0, then choose the subvolume GGS8000 for the new subvolume.

Shutdown the previous instance of GGS. For example,

TACL 1> RUN GGSCI GGSCI 1> STOP SYNCFILE \* GGSCI 2> STOP REPLICAT \* GGSCI 3> STOP EXTRACT \* GGSCI 4> STOP LOGGER GGSCI 5> STOP MANAGER

Run the MIGRATE macro to move your Extract and Replicat configuration and checkpoint information to your new version. When you execute MIGRATE from the new installed subvolume, it will ask you for the location of your old GGS application.

TACL 1> RUN MIGRATE

If you have user exits: You must recompile your user exits, then rebind them into GoldenGate every time you upgrade. This ensures the latest GoldenGate features will work with your code.

If you customize your program locations: MIGRATE changes the program pointers to our new GoldenGate default. If you expect Extract or Replicat to run from a specific program pointer, you must manually specify this using the ALTER command. Perform this step after your have recompiled your user exits, and rebound them into GoldenGate. TACL> RUN GGSCI

GGSCI> ALTER EXTRACT <group name> PROGRAM <program name>

If you have any user-defined obey files that contain table define names particular to your environment or other startup and shutdown files, you must move those files manually. One good approach is to duplicate files from your old environment to the new environment using the KEEP option. Therefore, only files that do not exist on the new subvolume will be moved. For example:

TACL 1> FUP DUP GGS7000.\*, GGS8000.\* , KEEP

From the new subvolume, you can now restart all of your existing GGS processes as normal. For example:

TACL 1> RUN GGSCI

GGSCI 1> START MANAGER GGSCI 2> START LOGGER GGSCI 3> START EXTRACT \* GGSCI 4> START EXTRACT \* GGSCI 5> START SYNCFILE \*

Once you have verified that the upgrade was successful, we recommend you purge the files from the old GGS subvolume.